# **NutriKids Cafeteria Point of Sale System: Frequently Asked Questions**

### **How do I deposit money into my child's account?**

Access the NutriKids link on the District website under Food Service to deposit money via credit card, paypal account, or you may send money in with your child. Please place the money in an envelope with your child's name, ID number and amount enclosed. Checks or money orders are preferred, payable to the Peters Township cafeteria fund. The envelope can be dropped off at the cafeteria in the morning for processing.

To create an online account you will need your child's name, student ID number, and the school zip code (15317 for the Middle School). You may obtain the nine-digit student ID number in PowerSchool (listed at the top of the page next to their name), or by contacting the Food Service Department at 724-941-6251 x7226.

Additional instructions are attached to guide you through the easy online account set up process.

In order to use the online prepayments service a small fee for each transaction will be assessed to cover the bank fees. The NutriKids Transaction fee is \$1.75 per deposit transaction. Parents placing money into multiple meal accounts will only be assessed the fee once per deposit transaction. Peters Township School District does not profit from the use of this site. Please note that payments made by check are not subject to this fee.

#### **Do I need to create an account for each of my children?**

No, for your convenience, you may set up one account for your family and add multiple children from multiple school buildings.

#### **Will my child need to carry an ID or remember a PIN number for this new system?**

Peters Township has opted to use a PIN number system in the cafeterias. This pin is their student ID that is also used as their computer log-in. If you child forgets his/her ID number, the cafeteria cashier can look up the account by name.

#### **How will I be notified if my child is running out of money?**

You can monitor your child's account online via the NutriKids website. A link has been provided to the Nutrikids site on the Food Service page of the District website.

#### **Will he/she be able to get lunch if I forget to deposit money?**

Yes, all children will be able to accrue a debt of \$5 within the system. No a la carte items will be able to be purchased once the account has reached \$0, but all children will have the option to purchase the regular lunch items.

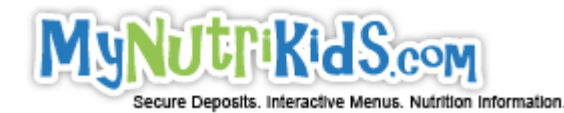

## **NutriKids Registering and Making Deposits**

## **Registering for MyNutriKids.com**

- Make sure you have your child's student ID number. You may obtain this from PowerSchool or by contacting the Food Service Department at 724-941- 6251 x7226.
- Go to the NutriKids link on the Food Service page of the District website or go to www.MyNutriKids.com
- Click SIGN UP NOW and enter the required information
- Click FINISH to complete the initial registration process.

## **Add Students to Your Family Account**

- Log on to www.MyNutriKids.com and the system will take you to the homepage.
- Click MyKids from the main menu or from the blue navigation bar at the top of the page.
- This is a listing of the students in your account. It will be empty on your first visit to the site.
- Click ADD CHILD and enter the required information.
- Click ADD (next to your child's name) to continue.
- Click ADD CHILD to repeat the process for additional children.
- NOTE: Your child's transaction history report will not display information during the initial account set-up process.

## **How to Make a Deposit**

- Click DEPOSIT MONEY located next to ADD STUDENT
- Enter an amount in the Deposit column next to your child's name.
	- o If you have more than one child, enter the amount you wish to deposit into the column next to each child's name. DO NOT deposit money for your entire family into one child's account.
- Click CALCULATE
- Click MAKE DEPOSIT
- You will be directed to the PayPal website to enter your payment information.
	- o You have the option to use your existing PayPal account or a major credit card to make your payment.
	- o If you are using your PayPal account, enter your email address and PayPal password to continue.
	- o If you are using a credit card, enter the required information. For your protection, MyNutriKids.com will not store your financial information.
- Click PAY NOW when finished
- Click PAY once again to finish the process

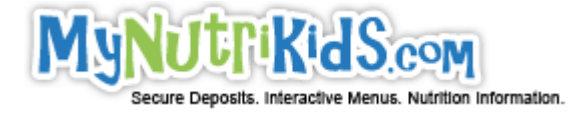

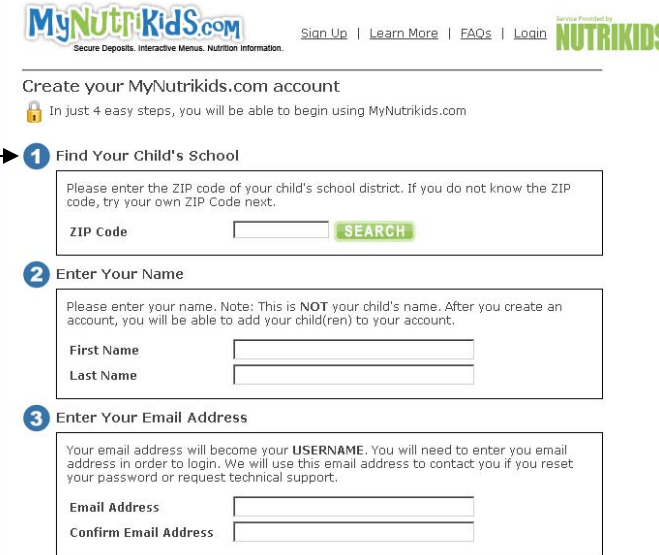